# *22*

# *SOUND Includes Demonstration Program Sound*

# *Introduction to Sound*

On the Macintosh, the hardware and software aspects of producing and recording sounds are very tightly integrated.

## *Audio Hardware*

The **audio hardware** includes an internal speaker, a microphone, and one or more integrated circuits that convert digital data to analog signals and analog signals to digital data. The actual integrated circuits that perform these conversions vary between different models of Macintosh computers.

## *Sound-Related System Software*

The sound-related system software managers are as follows:

- *The Sound Manager.* The Sound Manager provides the ability to:
	- Play sounds through the speaker.
	- Manipulate sounds, that is, vary such characteristics as loudness, pitch, timbre, and duration.
	- Compress sounds so that they occupy less disk space.

The Sound Manager can work with sounds stored in resources or in a file's data fork. It can also play sounds that are generated dynamically, and not necessarily stored on disk.

- *The Sound Input Manager.* The Sound Input Manager provides the ability to record sounds through a microphone or other sound input device.
- **The Speech Manager.** The Speech Manager provides the ability to convert written text into spoken words.

## *Sound Input and Output Capabilities*

The basic audio hardware, together with the sound-related system software, provides for the following sound input and output capabilities:

- Playback of digitally recorded (that is, **sampled**) sounds.
- Playback of simple sequences of notes or of complex waveforms.
- Recording of sampled sounds.
- Conversion of text to spoken words.
- Mixing and synchronisation of multiple channels of sampled sounds.
- Compression and decompression of sound data to minimise storage space.

The basic audio hardware and system software also provide the ability to integrate and synchronise sound production with the display of other types of information, such as video and still images. For example, QuickTime uses the Sound Manager to handle all the sound data in a QuickTime movie.

*Monitors and Sound Control Panel.* For playback, the user can select a sound output device, and set certain characteristics of the selected device, using the Monitors and Sound control panel. The Monitors and Sound control panel also allows the user to select the input device for recording sounds.

## *Basic and Enhanced Sound Capabilities*

It's very easy for users to enhance the quality of the sounds they play back or record by substituting different speakers and microphones for the ones built into a Macintosh computer. Audio capabilities may be further enhanced by adding an expansion card containing very high quality **digital signal processing** (**DSP**) circuitry, together with sound input or output hardware. Another enhancement option is to add a **MIDI interface** to one of the serial ports. Fig 1 illustrates the basic sound capabilities of the Macintosh and how those capabilities may be further enhanced and extended.

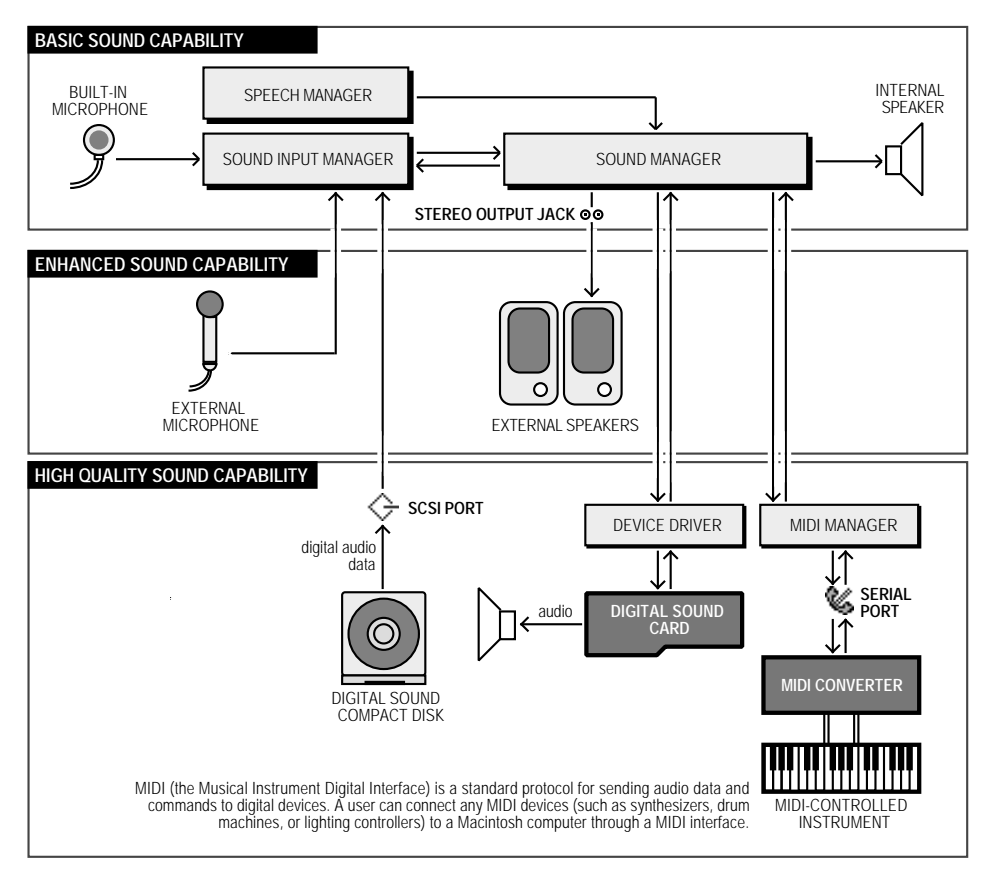

**FIG 1 - SOUND CAPABILITIES OF MACINTOSH COMPUTERS**

The Sound Manager can play sounds defined using one of three kinds of sound data:

- **Square Wave Data.** Square wave data is the simplest kind sound data Your application can use square-wave data to play a simple sequence of sounds in which each sound is described completely by three factors: frequency (or pitch); amplitude (or volume); duration.
- **Wave-Table Data.** To produce more complex sounds than are possible using square-wave data, your application can use wave-table data. Wave-table data is based on a description of a single wave cycle. The wave cycle is represented as an array of 512 bytes that describe the timbre (or tone) of a sound at any point in the cycle.
- **Sampled-Sound Data.** You can use sampled-sound data to play back sounds that have been digitally recorded (that is, **sampled sounds**). Sampled sounds are a continuous list of relative voltages over time that allow the Sound Manager to reconstruct an arbitrary analog wave form. They are typically used to play back prerecorded sounds such as speech or special sound effects.

This chapter is oriented primarily towards the recording and playback of sampled sounds.

## *About Sampled Sound*

Two basic characteristics affect the quality of sampled sound. Those characteristics are **sample rate** and **sample size**.

#### *Sample Rate*

Sample rate, or the rate at which voltage samples are taken, determines the highest possible **frequency** that can be recorded. Specifically, for a given sample rate, sounds can be sampled up to half that frequency. For example, if the sample rate is 22,254 samples per second (that is, 22,254 hertz, or Hz), the highest frequency that can be recorded is about 11,000 Hz. A commercial compact disc is sampled at 44,100 Hz, providing a frequency response of up to about 20,000 Hz, which is the limit of human hearing.

#### *Sample Size*

Sample size, or quantisation, determines the **dynamic range** of the recording (the difference between the quietest and the loudest sound). If the sample size is eight bits, 256 discrete voltage levels can be recorded. This provides approximately 48 decibels (dB) of dynamic range. A compact disc's sample size is 16 bits, which provides about 96 dB of dynamic range. (Humans with good hearing are sensitive to ranges greater than 100 dB.)

#### *Sound Manager Capabilities*

The current Sound Manager supports 16-bit stereo audio samples with sample rates up to 64kHz, which allows your application to produce CD-quality sound. On Macintosh models which do not have the hardware to output 16-bit sound, the Sound Manager automatically converts 16-bit samples to 8-bit samples.

## *Storing Sampled Sounds*

Sampled-sound data is made up of a series of **sample frames**, which are stored contiguously in order of increasing time. You can use the Sound Manager to store sampled sounds in one of two ways, either in **sound resources** or in **sound files**.

## *Sound Components*

The Sound Manager supports arbitrary modifications of sound data using stand-alone code resources known as **sound components**. A sound component can perform one or more signal-processing operations on sound data. For example, the Sound Manager includes sound components for compressing and decompressing sound data and for converting sample rates. Sound components may be hooked together in series to perform complex tasks, as shown in the example at Fig 2.

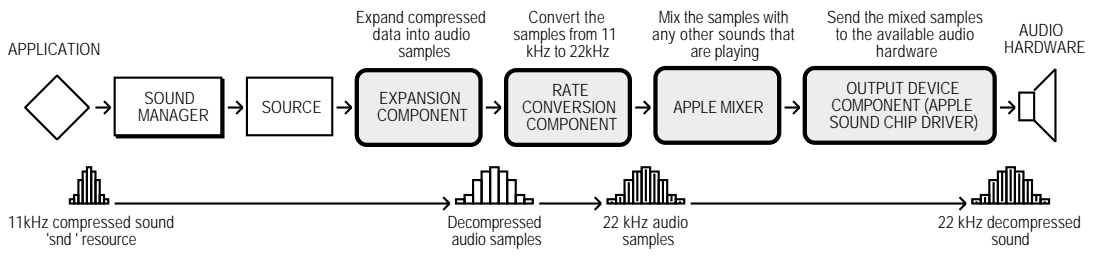

**FIG 2 - A TYPICAL SOUND COMPONENT CHAIN**

*Compression/Decompression Components.* Components which compress and decompress sound are called **codecs** (compression/decompression components). Apple Computer supplies codecs that can handle 3:1 and 6:1 compression and expansion, which are suitable for most audio requirements. The Sound Manager can use any available codec to handle compression and expansion of audio data.1

In general, your application is unaware of the sound component chain required to produce a sound on the current sound output device. The Sound Manager keeps track of which sound output device the user has selected and constructs a component chain suitable for producing the desired quality of sound on that device. Accordingly, even though the capabilities of the available sound output hardware can vary greatly from one Macintosh to another, the Sound Manager ensures that a given chunk of audio data always sounds as good as possible on the available sound hardware. This means that you can use the same code to play sounds regardless of the actual sound-producing hardware available on a particular machine.

## *Sound Resources and Sound Files*

## *Sound Resources*

A sound resource is a resource of type 'snd ' that contains **sound commands** (see below) and possibly also **sound data**. Sound resources are widely used by Macintosh applications that produce sound and provide a simple and portable way for you to incorporate sounds into your application.

## *Sound Files*

Although most sampled sounds that you want your application to produce can be stored as sound resources, there are times when it is preferable to store sounds in sound files. Some reasons for using sound files rather than sound resources are as follows:

- You want your application to play a sampled sound created by another application, or you want other applications to be able to play a sampled sound created by your application. (It is usually easier for different applications to share files than it is to share resources.)
- If you have a very large sampled sound, it might not be possible to create a resource large enough to hold all the audio data.<sup>2</sup> If the sound occupies more than about a half megabyte of space, you should probably store it as a file.

**Sound File Formats.** Apple and several third-party developers have defined two sampled-sound file formats, known as the **Audio Interchange File Format** (**AIFF**) and **the Audio Interchange File**

<sup>1</sup>A term closely associated with the subject of codecs is **MACE** (**Macintosh Audio Compression and Expansion**). MACE is a collection of Sound Manager functions which provide audio data compression and expansion capabilities in ratios of either 3:1 or 6:1. The Sound Manager uses codecs to handle the MACE capabilities.

<sup>&</sup>lt;sup>2</sup>Resources are limited in size by the structure of resource files and, in particular, because offsets to resource data are stored as 24-bit quantities.

**Format Extension for Compression** (**AIFF-C**). The main difference between the AIFF and AIFF-C formats is that AIFF-C allows you to store either compressed or noncompressed audio data, whereas AIFF allows you to store noncompressed audio data only.3

The Sound Manager includes **play-from-disk** functions that allow you to play AIFF and AIFF-C files continuously from disk even while other tasks are executing.

## *Sound Production*

#### *Sound Channels*

A Macintosh produces sound when the Sound Manager sends some data through a **sound channel** to the available audio hardware. A sound channel is a queue of **sound commands** (see below), together with other information about the sounds to be played in that channel. The commands placed into the channel might originate from an application or from the Sound Manager itself.

The Sound Manager uses the SndChannel data type to define a sound channel:

```
struct SndChannel
{
   SndChannelPtr nextChan; // Pointer to next channel.
   Ptr firstMod; \begin{array}{ccc} \text{FirstMod;} & \text{// (Use d internally.)} \\ \text{SndCall BackUPP} & \text{call Back;} & \text{// Pointer to callbac.} \end{array}SndCallBackUPP callBack; // Pointer to callback function.<br>long userInfo; // Free for application's use.
                               \text{userInfo}; // Free for application's use.
   long wait; // (Used internally.)<br>SndCommand cmdInProgress; // (Used internally.)
   SndCommand cmdInProgress; // (Used internally.)
   short flags; \overline{\qquad} // (Used internally.)
   short qLength; \sqrt{} (Used internally.)
   short qHead; \sqrt{} (Used internally.)
   short \begin{array}{ccc} \texttt{qTail}; & // & (\texttt{Used internal } l \texttt{y.}) \\ \texttt{SndCommand} & \texttt{queue[128]}; & // & (\texttt{Used internal } l \texttt{y.}) \end{array}\frac{1}{2} (Used internally.)
}
typedef struct SndChannel SndChannel;
typedef SndChannel *SndChannelPtr;
```
#### *Multiple Sound Channels*

It is possible to have several channels of sound open at one time. The Sound Manager (using the Apple Mixer sound component) mixes together the data coming from all open sound channels and sends a single stream of sound data to the current sound output device. This allows a single application to play two or more sounds at once. It also allows multiple applications to play sounds at the same time.

#### *Sound Commands*

When you call the appropriate Sound Manager function to play a sound, the Sound Manager issues one or more sound commands to the audio hardware. A sound command is an instruction to produce sound, modify sound, or otherwise assist in the overall process of sound production. The structure of a sound command is defined by the SndCommand data type:

```
struct SndCommand
{
  unsigned short cmd; // Command number.
  short param1; // First parameter.
  long param2; // Second parameter.
};
typedef struct SndCommand SndCommand;
```
<sup>3</sup>Do not confuse AIFF and AIFF-C files (referred to in this chapter as sound files) with **Finder sound files**. A Finder sound file contains a sound resource that plays when the user double clicks on the file in the Finder. You can create a Finder sound file by creating a file of type 'sfil' with a creator of 'movr' and placing in the file a single sound resource. You can play such a file by using Resource Manager functions to open the Finder sound file and then by using the SndPlay function to play the single sound resource contained in it.

The Sound Manager provides a rich set of sound commands, which are defined by constants. Some examples are as follows:

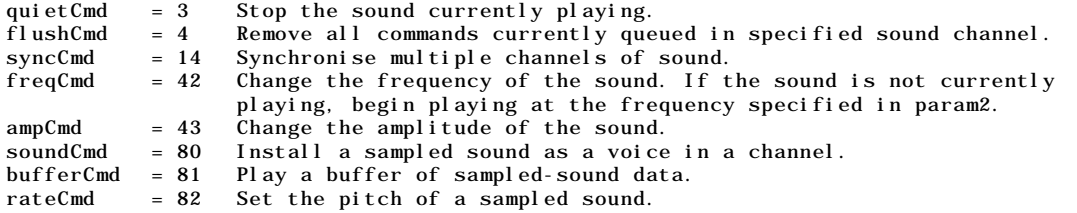

#### *Sound Commands In 'snd ' Resources*

A simple way to issue sound commands is to call the function SndPlay, specifying a sound resource of type 'snd ' that contains the sound commands you want to issue. A sound resource can contain any number of sound commands. As a result, you might be able to satisfy your sound-related requirements simply by creating sound resources and calling SndPl ay.

Often, a 'snd ' resource consists only of a single sound command (usually the bufferCmd command) together with data that describes a sampled sound to be played. The following is an example of such a 'snd ' resource, shown in the form of the output of the MPW tool DeRez when applied to the resource:

```
data 'snd ' (19068, "Looped sound", purgeable)
{
   /* Sound resource header */
     $^{\circ}0001" /* Format type. */<br>$^{\circ}0001" /* Number of data
     $^{\circ}0001" /* Number of data types. */<br>$^{\circ}0005" /* Sampled-sound data. */
                     /* Sampled-sound data. */$"00000080" /* Initialisation option: initMono. */
   \frac{\sqrt{x}}{s} Sound commands \frac{\sqrt{x}}{s} Nu
                     /* Number of sound commands that follow (1). */
     $"8051" /* Command 1 (bufferCmd). */
      $^{\circ}0000^{\circ} /* param1 = 0. */
      $^{\circ}00000014^{\circ} /* param2 = offset to sound header (20 bytes). */
   /* Sampled sound header (Standard sound header)*/
     $"00000000" /* samplePtr Pointer to data (it follows immediately). */
     $"00000BB8" /* length Number of bytes in sample (3000 bytes). */
     $"56EE8BA3" /* sampleRate Sampling rate of this sound (22 kHz). */
                     \frac{1}{100} /* loopStart Starting of the sample's loop point. */<br>\frac{1}{100} /* loopEnd Ending of the sample's loop point. */
     $"00000898" /* loopEnd Ending of the sample's loop point. */
     $"00" /* encode Standard sample encoding.<br>$"3C" /* baseFrequency BaseFrequency at which sam
                      /* baseFrequency BaseFrequency at which sample was taken. */<br>/* sampleArea[] Sampled sound data */
                                            Sampled sound data */$"80 80 81 81 81 81 81 81 80 80 80 80 80 81 82 82"
     $"82 83 82 82 81 80 80 7F 7F 7F 7E 7D 7D 7D 7C 7C"
     (Rest of sampled sound data.)
};
```
This resource indicates that the sound is defined using sampled-sound data and includes a call to a single sound command (the bufferCmd command). The offset bit of the command number is set to indicate that the sound data is contained within the resource itself. (Data can can also be stored in a buffer separate from a sound resource.) The second parameter to the bufferCmd command indicates the offset from the beginning of the resource to the **sampled sound header**4, which immediately follows the command and its two parameters. Note that the first part of the sampled sound header contains important information about the sample and that the sampled sound data is itself part of the sampled sound header. Note also the loopStart and loopEnd fields of the sampled sound header, which are central to the matter of looping a sound indefinitely.

<sup>4</sup>The sampled sound header shown is a **standard sound header**, which can reference only buffers of monophonic 8-bit sound. The **extended sound header** is used for 8-bit or 16-bit stereo sound data as well as monophonic sound data. The **compressed sound header** is used to describe compressed sound data, whether monophonic or stereo.

You can also send sound commands one at a time into a sound channel by repeatedly calling the SndDoCommand function. The commands are held in a queue and processed in a first-in, first-out order. Alternatively, you can bypass a sound queue altogether by calling the SndDoImmediate function

## *Synchronous and Asynchronous Sound*

You can play sounds either **synchronously** or **asynchronously**.

## *Synchronous Sound*

When you play a sound synchronously, the Sound Manager alone has control over the CPU while it executes commands in a sound channel. Your application does not continue executing until the sound has finished playing.

## *Asynchronous Sound*

When you play a sound asynchronously, your application can continue other processing while the sound is playing. From a programming standpoint, asynchronous sound production is considerably more complex than synchronous sound production.

## *Playing a Sound*

## *Playing a Sound Resource*

You can load a sound resource into memory and then play it using the SndPl ay function. As previously stated, a 'snd ' resource contains sound commands that play the desired sound and might also contain sound data. If it does contain sound data, that data might be either compressed or noncompressed. SndPlay decompresses the data, if necessary, to play the sound.

**Channel Allocation.** When you pass SndPlay a NULL sound channel pointer in its first parameter, the Sound Manager automatically allocates a sound channel for the sound and then disposes of the channel when the sound has completed playing. The sound channel is allocated in the application's heap.

## *Playing a Sound File*

You can play a sampled sound stored in a file of type AIFF or AIFF-C by opening the file and passing its file reference number to the SndStartFilePlay function.

The SndStartFilePlay function works like the SndPlay function but does not require the entire sound to be in RAM at one time. Instead, the Sound Manager uses two buffers, each of which is smaller than the sound itself. The Sound Manager plays one buffer of sound while filling the other with data from disk. After it finishes playing the first buffer, the Sound Manager switches buffers, and plays data in the second while refilling the first. This double-buffering technique minimises RAM usage (at the expense of additional disk overhead). SndStartFilePlay is thus ideal for playing very large sounds.

**Channel Allocation.** When you pass SndStartFilePlay a NULL sound channel pointer in the first parameter, the Sound Manager automatically allocates a sound channel for the sound.

*Checking For Play-From-Disk Capability.* The Sound Manager supports play-from-disk only on certain Macintosh computers. Accordingly, you should use the Gestalt function (see Chapter  $23$  — Miscellany) to check for this capability before calling SndStartFilePlay.

## *Playing Sounds Asynchronously*

The Sound Manager allows you to play sounds asynchronously only if you allocate sound channels yourself. If you use such a technique, your application will need to dispose of a sound channel whenever the application finishes playing a sound. In addition, your application might need to release a sound resource that you played on a sound channel.

The Sound Manager provides certain mechanisms that allow your application to ascertain when a sound finishes playing, so that it can arrange to dispose of, firstly, a sound channel no longer being used and, secondly, other data (such as a sound resource) that you no longer need after disposing of the channel. Despite the existence of these mechanisms, the programming aspects of asynchronous sound remain rather complex. For that reason, the demonstration program files associated with this chapter include a library, called AsynchSoundLib (AsynchSoundLib68K for the 680x0 version or AsynchSoundLibPPC for thePowerPC version), which support asynchronous sound playback and which eliminates the necessity for your application to itself include source code relating to the more complex aspects of asynchronous sound management.

AsynchSoundLib, which may be used by any application that requires a straightforward and uncomplicated interface for asynchronous sound playback, is documented following the Constants, Data Types, and Functions section of this chapter.

## *Sound Recording*

The Sound Input Manager provides the ability to record and digitally store sounds in a deviceindependent manner, and provides two high-level functions that allow your application to record sounds from the user and store them in memory or in a file. When you call these functions, the Sound Input Manager presents the sound recording dialog box shown at Fig 3.

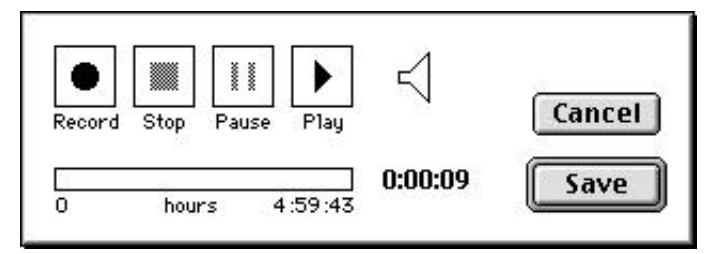

**FIG 3 - SOUND RECORDING DIALOG**

## *Recording a Sound Resource*

You can record sounds from the current input device using the SndRecord function. When calling SndRecord, you can pass a handle to a block of memory as the fourth parameter. The incoming data will then be stored in that block, the size of which determines the recording time available. If you pass NULL as the fourth parameter, the Sound Input Manager allocates the largest possible block in the application heap. Either way, the Sound Input Manager resizes the block when the user clicks the Save button.

When you have recorded a sound, you can play it back by calling SndPl ay and passing it the handle to the block of memory in which the sound data is stored. That block has the *structure* of a 'snd ' resource, but its handle is not a handle to an existing resource. To save the recorded data as a resource, you can use the appropriate Resource Manager functions in the usual way.

## *Recording a Sound File*

To record a sound directly into a file, you can call the SndRecordToFile function, which works exactly like SndRecord except that you pass it the file reference number of an open file instead of a handle to a block of memory. When SndRecordToFile exits successfully, that file contains the recorded audio data in AIFF or AIFF-C format. You can then play the recorded sound by passing that file reference number to the SndStartFilePlay function.

## *Recording Quality*

One of the following constants should be passed in the third parameter of both the SndRecord and the SndRecordToFile call so as to specify the recording quality required:

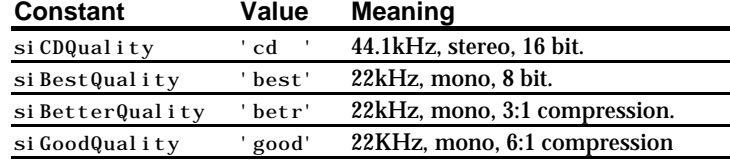

The highest quality sound naturally requires the greatest storage space. Accordingly, be aware that, for most voice recording, you should specify si GoodQuality.

As an example of the storage space required for sounds, one minute of monophonic sound recorded with the fidelity you would expect from a commercial compact disc occupies about 5.3 MB of disk space. Even one minute of telephone-quality speech takes up more than half a megabyte.

## *Checking For Sound Recording Equipment*

Not all Macintosh models support sound recording. Accordingly, before calling SndRecord or SndRecordToFile, you must use the Gestalt function to determine whether sound-recording hardware and software are installed.

## *Speech*

The Speech Manager converts text into sound data, which it passes to the Sound Manager to play through the current sound output device. The Speech Manager's interaction with the Sound Manager is transparent to your application, so you do not need to be familiar with the Sound Manager to take advantage of the Speech Manager's capabilities.

Your application can initiate speech generation by passing a string or a buffer of text to the Speech Manager. The Speech Manager is responsible for sending the text to a **speech synthesiser**, a component that contains executable code that manages all communication between the Speech Manager and the Sound Manager. A synthesiser is usually contained in a resource in a file within the System folder. A speech synthesiser can include one or more voices, each of which may have different tonal qualities.

## *Generating Speech From a String*

The SpeakString function is used to convert a text string into speech. SpeakString automatically allocates a speech channel, uses that channel to produce speech, and then disposes of the speech channel.

## *Asynchronous Speech*

Speech generation is asynchronous, that is, control returns to your application before SpeakString finishes speaking the string. However, because SpeakString copies the string you pass it into an internal buffer, you are free to release the memory you allocated for the string as soon as SpeakString returns.

#### *Synchronous Speech*

If you wish to generate speech synchronously, you can use SpeakString in conjunction with the SpeechBusy function, which returns the number of active speech channels, including the speech channel created by the SpeakString function.

## *Checking For Speech Capabilities*

Because the Speech Manager is not available in all system software versions, your application should always check for speech capabilities, using the Gestalt function, before calling SpeakString or SpeechBusy.

## *Relevant Constants, Data Types, and Functions*

#### *Constants*

#### *Gestalt Sound Attributes Selector and Response Bits*

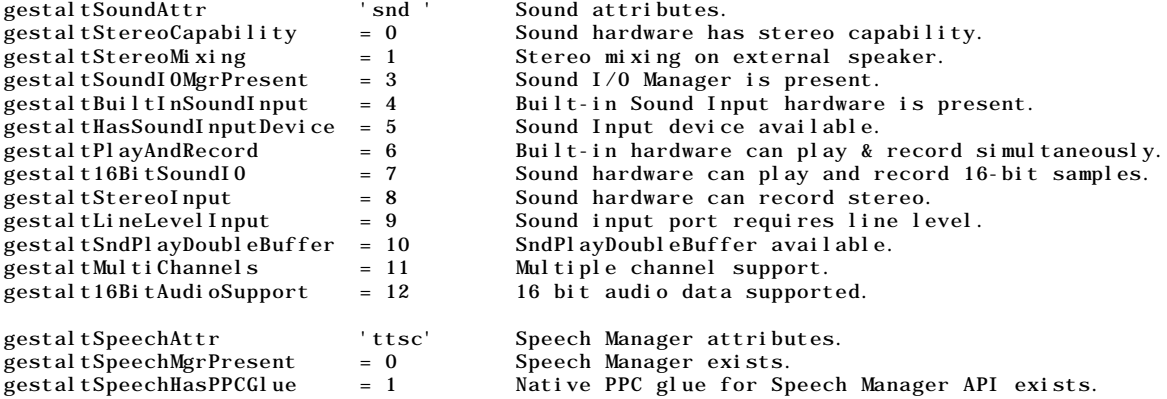

#### *Recording Qualities*

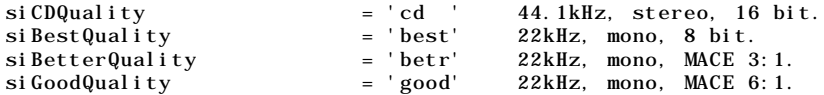

#### *Typical Sound Commands*

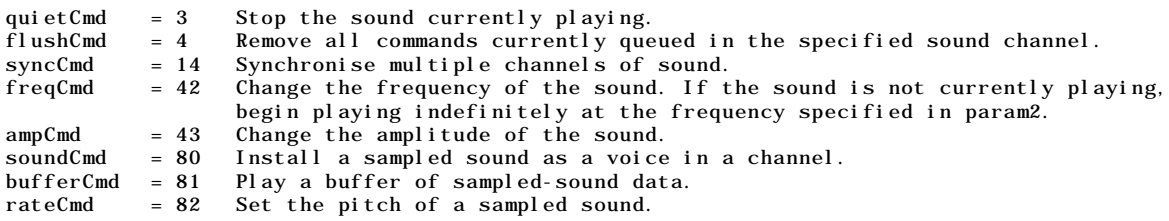

## *Data Types*

#### *Sound Channel Structure*

```
struct SndChannel
{
  SndChannelPtr nextChan; // Pointer to next channel.
  Ptr firstMod; // (Used internally.)<br>SndCallBackUPP callBack; // Pointer to callbac
                       callBack; \frac{1}{2} // Pointer to callback function.<br>userInfo; \frac{1}{2} // Free for application's use.
  long userInfo; // Free for application's use.
  long wait; // (Used internally.)<br>SndCommand cmdInProgress; // (Used internally.)
  SndCommand cmdInProgress; // (Used internally.)
  short flags; \bigvee (Used internally.)
  short qLength; // (Used internally.)
  short qHead; \begin{array}{ccc} \text{qHead;} & // & \text{(Use d internally.)} \\ \text{qTail;} & // & \text{(Use d internally.)} \end{array}\frac{7}{ } (Used internally.)
  SndCommand queue[128]; // (Used internally.)
}
```
typedef struct SndChannel SndChannel;

```
typedef SndChannel *SndChannelPtr;
```
#### *Sound Command Structure*

```
struct SndCommand
{
 unsigned short cmd; // Command number.
 short param1; // First parameter.
 long param2; // Second parameter.
};
```
typedef struct SndCommand SndCommand;

## *Functions*

#### *Playing Sound Resources*

void SysBeep(short duration);

OSErr SndPlay(SndChannelPtr chan, SndListHandle sndHdl, Boolean async);

#### *Playing From Disk*

OSErr SndStartFilePlay(SndChannelPtr chan,short fRefNum,short resNum,long bufferSize, void \*theBuffer, AudioSelectionPtrtheSelection, FilePlayCompletionUPP theCompletion, Boolean async); OSErr SndPauseFilePlay(SndChannelPtr chan); OSErr SndStopFilePlay(SndChannelPtr chan, Boolean quietNow);

#### *Allocating and Releasing Sound Channels*

OSErr SndNewChannel (SndChannel Ptr \*chan, short synth, long init, SndCallBackUPP userRoutine); OSErr SndDisposeChannel (SndChannelPtr chan, Boolean quietNow);

#### *Sending Commands to a Sound Channel*

OSErr SndDoCommand(SndChannelPtr chan, const SndCommand \*cmd, Boolean noWait);<br>OSErr SndDoImmediate(SndChannelPtr chan const SndCommand \*cmd);

SndDoImmediate(SndChannelPtr chan, const SndCommand \*cmd);

#### *Recording Sounds*

```
OSErr SndRecord(ModalFilterUPP filterProc, Point corner, OSType quality,
       SndListHandle *sndHandle);
OSErr SndRecordToFile(ModalFilterUPP filterProc, Point corner, OSType quality, short fRefNum);
```
# *Generating Speech*

OSErr SpeakString(ConstStr255Param textToBeSpoken);

short SpeechBusy(void);

## *The AsynchSoundLib Library*

The AsynchSoundLib library is intended to provide a straightforward and uncomplicated interface for asynchronous sound playback.

AsynchSoundLib requires that you include a global "attention" flag in your application. At startup, your application must call AsynchSoundLib's initialisation function and provide the address of this attention flag. Thereafter, the application must continually check the attention flag within its main event loop.

AsynchSoundLib's main function is to spawn asynchronous sound tasks, and communication between your application and AsynchSoundLib is carried out on an as-required basis. The basic phases of communication for a typical sound playback sequence are as follows.

- Your application tells AsynchSoundLib to play some sound.
- AsynchSoundLib uses the Sound Manager to allocate a sound channel and begins asynchronous playback of your sound.
- The application continues executing, with the sound playing asynchronously in the background.
- The sound completes playback. AsynchSoundLib has set up a sound command that causes it (AsynchSoundLib) to be informed immediately upon completion of playback. When playback ceases, AsynchSoundLib sets the application's global attention flag.
- The next time through your application's event loop, the application notices that the attention flag is set and calls AsynchSoundLib to free up the sound channel.

When your application terminates, it must call AsynchSoundLib to stop any asynchronous playback in progress at the time.

AsynchSoundLib's method of communication with the application minimises processing overhead. By using the attention flag scheme, your application calls AsynchSoundLib's cleanup function only when it is really necessary.

## *AsynchSoundLib Functions*

The following documents those AsynchSoundLib functions that may be called from an application.

To facilitate an understanding of the following, it is necessary to be aware that AsynchSoundLib associates a data structure, referred to in the following as an **ASStructure**, with each channel. Each ASStructure includes the following fields:

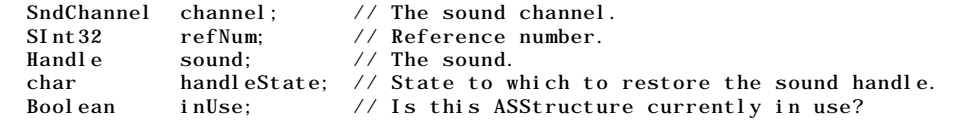

OSErr AS\_Initialise (attnFlag,numChannels);

Boolean \*attnFlag; Pointer to application's "attention" flag global variable. SInt16 numChannels; Number of channels required to be open simultaneously. If 0 is specified, numChannels defaults to 4.

Returns: 0 No errors. Non-zero results of MemError call.

This function stores the address of the application's "attention" flag global variable and then allocates memory for a number of ASStructures equal to the requested number of sound channels.

OSErr AS\_PlayID (resID,refNum); SInt16 resID Resource ID of the 'snd ' resource. SInt32 \*refNum A pointer to a reference number storage variable. Optional. Returns: 0 No errors. 1 No channels available. Non-zero results of ResError call. Non-zero results of SndNewChannel call. Non-zero results of SndPlay call.

This function initiates asynchronous playback of the 'snd ' resource with ID resID.

**Note:** If you pass a pointer to a variable in their refNum parameters, AS\_PlayID and its sister function AS\_PlayHandle (see below) return a reference number in that parameter. As will be seen, this reference number may be used to gain more control over the playback process. However, if you simply want to trigger a sound and let it to run to completion, with no further control over the playback process, you can pass NULL in the refNum parameter. In this case, a reference number will not be returned.

First, AS\_PlayID attempts to load the specified 'snd ' resource. If successful, the handle state is saved for later restoration, and the handle is made unpurgeable. The function then gets a reference number and a pointer to the next free ASStructure. A sound channel is then allocated via a call to SndNewChannel and the associated ASStructure is initialised. HLockHi is then called to move the sound handle high in the heap and lock it. SndPl ay is then called to start the sound playing, playing, the channel.userInfo field is set to indicate that the sound is playing, and a callback function is queued so that AsynchSoundLib will know when the sound has stopped playing. If all this is successful, AS\_PlayID returns the reference number associated with the channel (if the caller wants it).

OSErr AS\_PlayHandle (sound,refNum); Handle sound A handle to the sound to be played. SInt32 \*refNum A pointer to a reference number storage variable. Optional. Returns: 0 If no errors. 1 No channels available. Non-zero results of SndNewChannel call. Non-zero results of SndPlay call.

This function initiates asynchronous playback of the sound referred to by sound.

**Note:** The AS\_Pl ayHandle function is similar to AS\_Pl ayID, except that it supports a special case: You can pass AS\_Pl ayHandl e a NULL handle. This causes AS\_Pl ayHandl e to open a sound channel but not call SndPlay. Normally, you do this when you want to get a sound channel and then send sound commands directly to that channel yourself. (See AS\_Get Channel, below.)

If a handle is provided, its current state is saved for later restoration before it is made unpurgeable. AS\_PlayHandle then gets a reference number and a pointer to a free ASStructure. A sound channel is then allocated via a call to SndNewChannel and the associated ASStructure is initialised. Then, if a handle was provided, HLockHi is called to move the sound handle high in the heap and lock it, following which SndPlay is called to start the sound playing, the channel.userInfo field is set to indicate that the sound is playing, and a callback function is queued so that AsynchSoundLib will know when the sound has stopped playing. Finally, the reference number associated with the channel is returned (if the caller wants it).

OSErr AS\_GetChannel (refNum,channel); Sint32 refNum Reference number. SndChannelPtr \*channel A pointer to a SoundChannelPtr. Returns: 0 No errors. 2 If refNum does not refer to any current ASStructure.

This function searches for the ASStructure associated with refNum. If one is found, a pointer to the associated sound channel is retuned in the channel parameter.

AS\_GetChannel is provided so as to allow an application to gain access to the sound channel associated with a specified reference number and thus gain the potential for more control over the playback process. It allows an application to use AsynchSoundLib to handle sound channel management while at the same time retaining the ability to send sound commands to the channel. This is most commonly done to play looped continuous music, for which you will need to provide a sound resource with a loop and a sound command to install the music as a voice. First, you open a channel by calling AS\_PlayHandle, specifying NULL in the first parameter. (This causes AS\_PlayHandle to open a sound channel but not call SndPlay.) Armed with the returned reference number associated with that channel, you then call AS\_GetChannel to get the SndChannel Ptr, which you then pass as the first parameter in a call to SndPlay. Finally, you send a freqCmd command to the channel to start the music playing. The playback will keep looping until you send a quietCmd command to the channel.

void AS CloseChannel (void);

This function is called from the application's event loop if the application's "attention" flag is set. It clears the "attention" flag and then performs playback cleanup by iterating through the ASStructures looking for structures which are both in use (that is, the inUse field contains true) and complete (that is, the channel.userInfo field has been set by AsyncSoundLib's callback function to indicate that the sound has stopped playing). It frees up such structures for later use and closes the associated sound channel.

void AS\_CloseDown (void);

AS\_CloseDown checks that AsynchSoundLib was previously initialised, stops all current playback, calls AS\_CloseChannel to close open sound channels, and disposes of the associated ASStructures.

## *Demonstration Program*

// \*\*\*\*\*\*\*\*\*\*\*\*\*\*\*\*\*\*\*\*\*\*\*\*\*\*\*\*\*\*\*\*\*\*\*\*\*\*\*\*\*\*\*\*\*\*\*\*\*\*\*\*\*\*\*\*\*\*\*\*\*\*\*\*\*\*\*\*\*\*\*\*\*\*\*\*\*\*\*\*\*\*\*\*\*\* // Sound. c<br>// \*\*\*\*\*\*\* // \*\*\*\*\*\*\*\*\*\*\*\*\*\*\*\*\*\*\*\*\*\*\*\*\*\*\*\*\*\*\*\*\*\*\*\*\*\*\*\*\*\*\*\*\*\*\*\*\*\*\*\*\*\*\*\*\*\*\*\*\*\*\*\*\*\*\*\*\*\*\*\*\*\*\*\*\*\*\*\*\*\*\*\*\*\* // // This program opens a modal dialog containing eight bevel button controls arranged in // two groups, namely, a synchronous sound group and an asynchronous sound group. // Clicking on the bevel buttons causes sound to be played back or recorded as follows: //<br>// • Synchronous group: // // • Play sound resource. // // • Play sound file. // // • Record sound resource. // • Record sound file. // // • Speak text string.  $\frac{1}{11}$ . Asynchronous group: // // • Start and stop looped sound playback. // // • Play unlooped sound. // // • Speak text string. // // At startup, the program checks for play-from-disk, sound recording capability, speech // capability, and multi-channel capability. If these are not available, the relevant // buttons are disabled. // // The asynchronous sound sections of the program utilise a special library called // AsyncSoundLib, which must be included in the CodeWarrior project (AsyncSoundLib68K for // 680x0 projects and AsyncSoundLibPPC for PowerPC projects). // // The program utilises the following resources: //<br>// • 'MBAR' and 'MENU' resources (preload, non-purgeable). // // • A 'DLOG' resource and associated 'DITL', 'dlgx', and 'dftb' resources (all purgeable). // // • 'CNTL' resources (purgeable) for the controls within the dialog. //<br>// • Three 'snd ' resources, one for synchronous playback (purgeable), one for looped // asynchronous playback (unpurgeable), and one for unlooped asynchronous playback (purgeable). //<br>// • // • Four 'cicn' resources (purgeable). Two are used to provide an animated display which halts during synchronous playback and continues during asynchronous playback. // The remaining two are used by the bevel button controls.  $\frac{1}{11}$ . Three 'STR#' resources containing error message strings and "speak text" strings // (all purgeable). //<br>// • // • Two 'ALRT' resources and associated 'DITL', 'alrx', and 'dftb' resources // (all purgeable) for displaying error messages. // // • 'hrct' and 'hwin' resources (purgeable) for balloon help. // // In addition, the function doPlayFile utilises the file "soundfile.aiff". // // Each time is is invoked, the function doRecordResource creates a new 'snd' resource // with a unique ID in the application's resource fork. // // When first invoked, the function doRecordFile creates the file "test.aiff" in the // 8chap22\_demo folder. All subsequent record-to-file is to this file. // // \*\*\*\*\*\*\*\*\*\*\*\*\*\*\*\*\*\*\*\*\*\*\*\*\*\*\*\*\*\*\*\*\*\*\*\*\*\*\*\*\*\*\*\*\*\*\*\*\*\*\*\*\*\*\*\*\*\*\*\*\*\*\*\*\*\*\*\*\*\*\*\*\*\*\*\*\*\*\*\*\*\*\*\*\*\* // …………………………………………………………………………………………………………………………………………………………………………………………………………… includes

#include <Appearance.h>

#include <Devices.h> #include <Dialogs.h> #include <Fonts.h> #include <Gestalt.h> #include <Resources.h> #include <ToolUtils.h> #include <SoundInput.h> #include <Speech.h> #include <TextUtils.h>

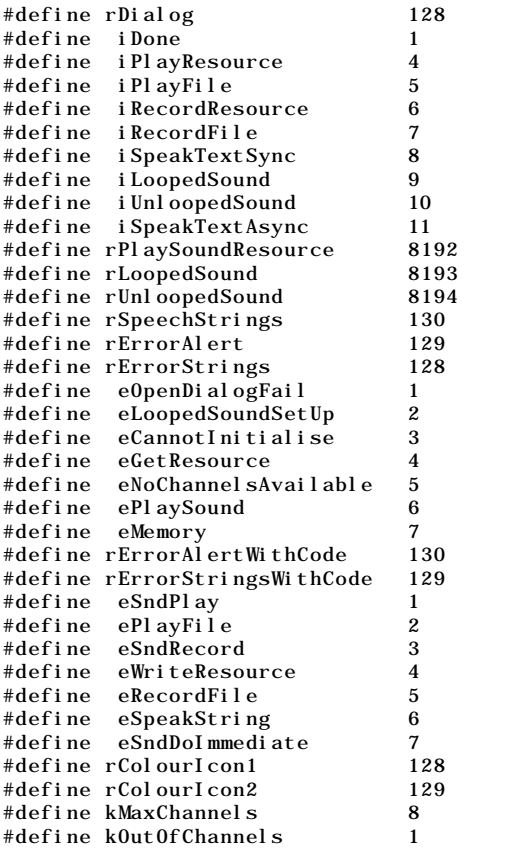

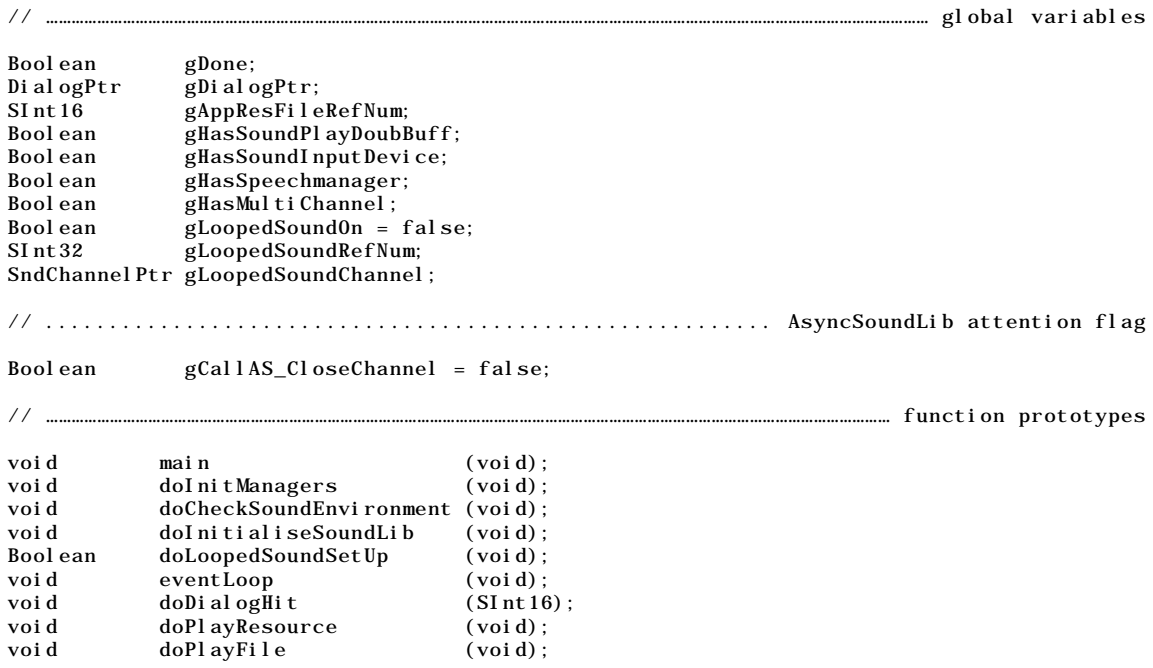

// ……………………………………………………………………………………………………………………………………………………………………………………………………………… defines

```
void doRecordResource (void);<br>void doRecordFile (void);
             doRecordFile
void doSpeakStringSync (void);
void doLoopedSoundAsync (void);<br>void doUnloopedSoundAsync (void);
void doUnloopedSoundAsync (void);<br>void doSpeakStringAsync (void);
            doSpeakStringAsync
void doSetUpDialog (void);
void doAdjustItems (void);<br>void doErrorAlert (SInt16);
void doErrorAlert (SInt16);<br>void doErrorAlertWithCode (SInt16, SInt16);
void doErrorAlertWithCode
// ………………………………………………………………………………………………………………………………………… AsyncSoundLib function prototypes
OSErr \begin{array}{ccc} \text{AS\_Init} \text{ialise} & \text{(Bool can *, SInt16)}; \\ \text{OSErr} & \text{AS\_GetChannel} & \text{(SInt32, SndChannel)} \end{array}OSErr AS_GetChannel (SInt32, SndChannel Ptr *);
OSErr AS_PlayID (SInt16, SInt32 *);<br>
OSErr AS_PlayHandle (Handle, SInt32 *);
                                       (Handle, SInt32 *);<br>(void);
void AS_CloseChannel
void AS\_Cl oseDown (void);
// ********************************************************************************* main
void main(void)
{
  Handle menubarHdl;
  MenuHandle menuHdl;
  // ………………………………………………………………………………………………………………………………………………………………………… initialise managers
  doInitManagers();
  // …… cause the Appearance-compliant menu bar definition function to be called directly
  RegisterAppearanceClient();
  // ………………………………………………………………………………………………………………………………………………………… set up menu bar and menus
  menubarHdl = GetNewMBar(128);if(menubarHdl == NULL)ExitToShell();
  SetMenuBar(menubarHdl);
  DrawMenuBar();
  menuHdl = GetMenuHandle(128);
  if(menuHdl == NULL)ExitToShell();
  else
    AppendResMenu(menuHdl,'DRVR');
  // ………………………………………………………………………………… save reference number of application's resource file
  gAppResFileRefNum = CurResFile();
  // ……………………………………………………………… check for sound recording equipment and speech capabilities
  doCheckSoundEnvironment();
  // ………………………………………………………………………………………………………………………………………………………………… open and set up dialog
  if(!(gDialogPtr = GetNewDialog(rDialog,NULL,(WindowPtr) -1)))
  {
    doErrorAlert(eOpenDialogFail);
    ExitToShell();
  }
  SetPort(gDialogPtr);
  SetDialogDefaultItem(gDialogPtr,kStdOkItemIndex);
  doSetUpDialog();
  // …………………………………………………………………………………………………………………………………………………………… initialise AsychSoundLib
  doInitialiseSoundLib();
  // ………………………………………………………………………………………………………………………………………………………………………… set up looped sound
  if(gHasMultiChannel)
```

```
{
    if(!doLoopedSoundSetUp())
    {
      doErrorAlert(eLoopedSoundSetUp);
      AS_CloseDown();
      ExitToShell();
    }
  }
  // ………………………………………………………………………………………………………………………………………………………………………………… enter event loop
  eventLoop();
}
// *********************************************************************** doInitManagers
void doInitManagers(void)
{
  MaxAppl Zone();
  MoreMasters();
  InitGraf(&qd.thePort);
  InitFonts();
  InitWindows();
  InitMenus();
  TEInit();
  InitDialogs(NULL);
  InitCursor();
  FlushEvents(everyEvent,0);
}
// ************************************************************** doCheckSoundEnvironment
void doCheckSoundEnvironment(void)
{
  OSErr osErr;
  SInt32 response;
  osErr = Gestalt(gestaltSoundAttr,&response);
  if(osErr == noErr)gHasSoundPlayDoubBuff = BitTst(&response,31 - gestaltSndPlayDoubleBuffer);
  else
    gHasSoundPlayDoubBuff = false;
  if(osErr == noErr)
    gHasSoundInputDevice = BitTst(&response,31 - gestaltHasSoundInputDevice);
  else
    gHasSoundInputDevice = false;
  if(osErr == noErr)
    gHasSpeechmanager = BitTst(&response,31 - gestaltSpeechMgrPresent);
  else
    gHasSpeechmanager = false;
  if(osErr == noErr)gHasMultiChannel = BitTst(&response,31 - gestaltMultiChannels);
  el se
    gHasMultiChannel = false;
}
// ***************************************************************** doInitialiseSoundLib
void doInitialiseSoundLib(void)
{
  if(AS_Initialise(&gCallAS_CloseChannel,kMaxChannels) != noErr)
  {
    doErrorAlert(eCannotInitialise);
    ExitToShell();
  }
}
// ******************************************************************* doLoopedSoundSetUp
Boolean doLoopedSoundSetUp(void)
{
```

```
SInt16 error;
  OSErr osErr;
  Handle soundHdl;
  error = AS_PlayHandle(NULL,&gLoopedSoundRefNum);
  if(error)
    return(false);
  else
  {
    error = AS_GetChannel(gLoopedSoundRefNum,&gLoopedSoundChannel);
    if(error)
      return(false);
    soundHdl = GetResource('snd ', rLoopedSound);
    if(soundHdl)
    {
      HLockHi(soundHdl);
      osErr = SndPlay(gLoopedSoundChannel, (SndListHandle) soundHdl, true);
      if(osErr != noErr)
        return(false);
    }
    else
      return(false);
  }
  return(true);
}
// **************************************************************************** eventLoop
void eventLoop(void)
{
  Rect theRect, eraseRect;
  CIconHandle colourIconHdl1;
  CI conHandle colourIconHdl2;<br>Boolean gotEvent;
              gotEvent;
  EventRecord eventStructure;
  DialogPtr theDialogPtr;<br>SInt16 fontNum, item
  SInt16 fontNum, itemHit;<br>
UInt32 finalTicks:
              final Ticks;
  WindowPtr windowPtr;<br>SInt16 partCode;
              partCode;
  SetRect(&theRect,267,206,299,238);
  SetRect(&eraseRect,310,206,496,237);
  colourI confldl1 = GetCIcon(rColourIcon1);colourIconHdl2 = GetCIcon(rColourIcon2);
  gDone = false;
  while(!gDone)
  {
    if(gCallAS_CloseChannel)
    {
      AS_CloseChannel();
      GetFNum("\pGeneva",&fontNum);
      TextFont(fontNum);
      TextSize(10);
      MoveTo(350,226);
      DrawString("\pAS_CloseChannel called");
      Delay(45, \overline{\text{afinal}Ticks);
    }
    gotEvent = WaitNextEvent(everyEvent,&eventStructure,10,NULL);
    if(gotEvent)
    {
      if(IsDialogEvent(&eventStructure))
      {
        if(DialogSelect(&eventStructure,&theDialogPtr,&itemHit))
          doDialogHit(itemHit);
      }
      else
      {
        if(eventStructure.what == mouseDown)
        {
```

```
partCode = FindWindow(eventStructure.where, &windowPtr);
          if(partCode == inDrag)DragWindow(windowPtr, eventStructure.where, &qd.screenBits.bounds);
          if(partCode == inMenuBar)
              MenuSelect(eventStructure.where);
        }
      }
    }
    else
    {
      PlotCIcon(&theRect, colourIconHdl1);
      Delay(5,&finalTicks);
      PlotCIcon(&theRect, colourIconHdl2);
      Delay(5,&finalTicks);
      EraseRect(&eraseRect);
   }
  }
  DisposeDialog(gDialogPtr);
  AS_CloseDown();
}
// ************************************************************************** doDialogHit
void doDialogHit(SInt16 item)
{
  switch(item)
  {
    case iDone:
      gDone = true;
      break;
    case iPlayResource:
      doPlayResource();
      break;
    case iPlayFile:
      doPlayFile();
      break;
    case iRecordResource:
      doRecordResource();
      break;
    case iRecordFile:
      doRecordFile();
      break;
    case iSpeakTextSync:
      doSpeakStringSync();
      break;
    case iLoopedSound:
      doLoopedSoundAsync();
      break;
    case iUnloopedSound:
      doUnloopedSoundAsync();
      break;
    case iSpeakTextAsync:
      doSpeakStringAsync();
      break;
  }
}
// *********************************************************************** doPlayResource
void doPlayResource(void)
{
  SndListHandle sndListHdl;
  SInt16 resErr:
  OSErr osErr;
  Control Handle control Hdl;
  sndListHdl = (SndListHandle) GetResource('snd ',rPlaySoundResource);
```

```
resErr = ResError():
  if(resErr != noErr)
    doErrorAlert(eGetResource);
  if(sndListHdl != NULL){
    HLock((Handle) sndListHdl);
    osErr = SndPlay(NULL, sndListHdl, false);
    if(osErr != noErr)doErrorAlertWithCode(eSndPlay, osErr);
    HUnlock((Handle) sndListHdl);
    ReleaseResource((Handle) sndListHdl);
    GetDialogItemAsControl(gDialogPtr, iPlayResource, &controlHdl);
   SetControlValue(controlHdl,0);
  }
}
// *************************************************************************** doPlayFile
void doPlayFile(void)
{
  OSErr osErr;<br>FSSpec fileSy
                fileSysSpec;
  SInt 16 fileRefNum;
  Control Handle control Hdl;
  osErr = FSMakeFSSpec(0,0,"\p:soundfile.aiff",&fileSysSpec);
  if(osErr == noErr)
   osErr = FSpOpenDF(&fileSysSpec,fsRdPerm,&fileRefNum);
  if(osErr == noErr)SetFPos(fileRefNum,fsFromStart,0);
  if(osErr == noErr)osErr = SndStartFilePlay(NULL, fileRefNum, 0, 20480, NULL, NULL, NULL, false);
  if(osErr != noErr)doErrorAlertWithCode(ePlayFile, osErr);
  FSClose(fileRefNum);
  GetDialogItemAsControl(gDialogPtr, iPlayFile, &controlHdl);
  SetControlValue(controlHdl,0);
}
// ********************************************************************* doRecordResource
void doRecordResource(void)
{
  SInt16 oldResFileRefNum:
 Point topLeft;<br>Handle soundHdl
  Handle soundHdl;<br>
0SErr osErr, me
                osErr, memErr;
  SInt16 theResourceID, resErr;
  Control Handle control Hdl;
  oldResFileRefNum = CurResFile();
  UseResFile(gAppResFileRefNum);
  topLeft.h = (qd.screenBits.bounds.right / 2) - 156;
  topLeft.v = 150;
  soundHdl = NewHandle(25000);memErr = MemError();
  if(memErr != noErr)
  {
    doErrorAlert(eMemory);
   return;
  }
  osErr = SndRecord(NULL,topLeft,siBetterQuality, &(SndListHandle) soundHdl);
  if(osErr != noErr && osErr != userCanceledErr)
    doErrorAlertWithCode(eSndRecord, osErr);
  else
  {
    do
    {
      the ResourceID = UniquelD('snd');} while(theResourceID \leq 8191 && theResourceID \geq 0);
```

```
AddResource((Handle) soundHdl, 'snd ', theResourceID, "\pTest");
    resErr = ResError();
    if(resErr == noErr)
      UpdateResFile(gAppResFileRefNum);
    resErr = ResError();
    if(resErr != noErr)
      doErrorAlertWithCode(eWriteResource,resErr);
  }
  UseResFile(oldResFileRefNum);
  GetDialogItemAsControl(gDialogPtr, iRecordResource, &controlHdl);
  SetControlValue(controlHdl,0);
}
// ************************************************************************* doRecordFile
void doRecordFile(void)
{
  Point topLeft;
  OSErr osErr;
  FSSpec fileSysSpec;<br>SInt16 fileRefNum;
                fileRefNum;
  Control Handle control Hdl;
  topLeft.h = (qd. \text{screenBit s. bounds. right} / 2) - 156;
  topLeft.v = 150;
  osErr = FSMakeFSSpec(0,0,"\p:test.aiff",&fileSysSpec);
  if(osErr == firErr)osErr = FSpCreate(&fileSysSpec,'????','AIFF',smSystemScript);
  if(osErr == noErr)osErr = FSpOpenDF(&fileSysSpec,fsWrPerm,&fileRefNum);
  if(osErr == noErr)SetFPos(fileRefNum,fsFromStart,0);
  if(osErr == noErr)
    osErr = SndRecordToFile(NULL,topLeft,siBetterQuality,fileRefNum);
  if(osErr != noErr && osErr != userCanceledErr)
    doErrorAlertWithCode(eRecordFile, osErr);
  FSClose(fileRefNum);
  GetDialogItemAsControl(gDialogPtr, iRecordFile, &controlHdl);
  SetControlValue(controlHdl,0);
}
// ******************************************************************** doSpeakStringSync
void doSpeakStringSync(void)
{
 SInt16 activeChannels;
  Str255 theString;<br>0SErr resErr, os
                resErr, osErr;
  Control Handle control Hdl;
  \text{activeChannels} = \text{SpeechBusy} :
  GetIndString(theString,rSpeechStrings,1);
  resErr = ResError();
  if(resErr != noErr)
  {
    doErrorAlert(eGetResource);
    return;
  }
  osErr = SpeakString(theString);
  if(osErr != noErr)
    doErrorAlertWithCode(eSpeakString, osErr);
  while(SpeechBusy() != activeChannels)
    ;
  GetDialogItemAsControl(gDialogPtr,iSpeakTextSync,&controlHdl);
  SetControlValue(controlHdl,0);
}
```
// \*\*\*\*\*\*\*\*\*\*\*\*\*\*\*\*\*\*\*\*\*\*\*\*\*\*\*\*\*\*\*\*\*\*\*\*\*\*\*\*\*\*\*\*\*\*\*\*\*\*\*\*\*\*\*\*\*\*\*\*\*\*\*\*\*\*\* doLoopedSoundAsync

```
void doLoopedSoundAsync(void)
{
  SndCommand sndCommand;<br>0SErr osErr;
              osErr;
  gLoopedSoundOn = !gLoopedSoundOn;
  doAdjustItems();
  sndCommand.param1 = 0;
  if(gLoopedSoundOn)
  {
    sndCommand.cmd = freqCmd;
    sndCommand.param2 = 0x3C;
  }
  else
  {
   sndCommand.cmd = qui et Cmd;sndCommand.param2 = 0;
 }
  osErr = SndDoImmediate(gLoopedSoundChannel,&sndCommand);
  if(osErr != noErr)
    doErrorAlertWithCode(eSndDoImmediate,osErr);
}
// ***************************************************************** doUnloopedSoundAsync
void doUnloopedSoundAsync(void)
{
  SInt16 error;
  error = AS_P1 ay I D(rUnloopedSound, NULL);
  if(error == kOutOfChannels)
   doErrorAlert(eNoChannelsAvailable);
  else
   if(error != noErr)
      doErrorAlert(ePlaySound);
}
// ******************************************************************* doSpeakStringAsync
void doSpeakStringAsync(void)
{
  Str255 theString;
  OSErr resErr, osErr;
  GetIndString(theString,rSpeechStrings, 2);
  resErr = ResError();
  if(resErr != noErr)
  {
    doErrorAlert(eGetResource);
   return;
  }
  osErr = SpeakString(theString);
  if(osErr != noErr)doErrorAlertWithCode(eSpeakString, osErr);
}
// ************************************************************************ doSetUpDialog
void doSetUpDialog(void)
{
  SInt 16 a;<br>Point of
                                offset;<br>controlHdl;
  Control Handle
  Control ButtonGraphicAlignment alignConstant = kControl Bevel ButtonAlignLeft;
  Control ButtonTextPlacement placeConstant = kControlBevelButtonPlaceToRightOfGraphic;
  offset.v = 1;offset.h = 5;
```

```
{
    GetDialogItemAsControl(gDialogPtr, a, &controlHdl);
    SetControlData(controlHdl, kControlNoPart, kControlBevelButtonGraphicAlignTag,
                    sizeof(alignConstant),(Ptr) &alignConstant);
    SetControlData(controlHdl, kControlNoPart, kControlBevelButtonGraphicOffsetTag,
                   sizeof(offset),(Ptr) &offset);
    SetControl Data(control Hdl, kControl NoPart, kControl Bevel ButtonTextPlaceTag,
                  sizeof(placeConstant),(Ptr) &placeConstant);
  }
  if(!gHasSoundPlayDoubBuff)
  {
    GetDialogItemAsControl(gDialogPtr, iPlayFile, &controlHdl);
    DeactivateControl(controlHdl);
  }
  if(!gHasSoundInputDevice)
  {
    GetDialogItemAsControl(gDialogPtr, iRecordResource, &controlHdl);
    DeactivateControl(controlHdl);
    GetDialogItemAsControl(gDialogPtr, iRecordFile, &controlHdl);
    DeactivateControl(controlHdl);
  }
  if(!gHasSpeechmanager)
  {
    GetDialogItemAsControl(gDialogPtr, iSpeakTextSync, &controlHdl);
    DeactivateControl(controlHdl);
    GetDialogItemAsControl(gDialogPtr,iSpeakTextAsync, &controlHdl);
    DeactivateControl(controlHdl);
  }
  if(!gHasMultiChannel)
  {
    GetDialogItemAsControl(gDialogPtr,iLoopedSound, &controlHdl);
    DeactivateControl(controlHdl);
  }
}
// ************************************************************************ doAdjustItems
void doAdjustItems(void)
{
  Control Handle control Hdl;
  SInt<sub>16</sub> a:
  GetDialogItemAsControl(gDialogPtr,iLoopedSound, &controlHdl);
  if(gLoopedSoundOn)
    SetControlTitle(controlHdl,"\pSwitch Looped Sound Off");
  else
    SetControlTitle(controlHdl,"\pSwitch Looped Sound 0n");
  for(a=iRecordResource;a<iRecordFile+1;a++)
  {
    GetDialogItemAsControl(gDialogPtr, a, &controlHdl);
    if(gLoopedSoundOn)
      DeactivateControl(controlHdl);
    else
      ActivateControl(controlHdl);
  }
}
// ************************************************************************* doErrorAlert
void doErrorAlert(SInt16 stringIndex)
{
  Str255 errorString;
  GetIndString(errorString, rErrorStrings, stringIndex);
  ParamText(errorString, NULL, NULL, NULL);
  StopAlert(rErrorAlert, NULL);
}
// ***************************************************************** doErrorAlertWithCode
void doErrorAlertWithCode(SInt16 stringIndex, SInt16 resultCode)
```

```
Str255 errorString, resultCodeString;
```
GetIndString(errorString,rErrorStringsWithCode,stringIndex); NumToString((SInt32) resultCode, resultCodeString); ParamText(errorString, resultCodeString, NULL, NULL); StopAlert(rErrorAlertWithCode, NULL); } // \*\*\*\*\*\*\*\*\*\*\*\*\*\*\*\*\*\*\*\*\*\*\*\*\*\*\*\*\*\*\*\*\*\*\*\*\*\*\*\*\*\*\*\*\*\*\*\*\*\*\*\*\*\*\*\*\*\*\*\*\*\*\*\*\*\*\*\*\*\*\*\*\*\*\*\*\*\*\*\*\*\*\*\*\*\*

# *Demonstration Program Comments*

Ensure that the Speech Manager extension is on before running this program.

When this program is run, the user should click on the various buttons in the dialog box to record and play back sound resources and sound files and to play back the provided "speak text" strings. The user should observe the effects of asynchronous and synchronous playback on the "working man" icon in the image well in the dialog. The user should also observe that the text "AS\_CloseChannel called" appears briefly in the secondary group box to the right of the image well when AsynchSoundLib sets the application's "attention" flag to true, thus causing the application to call the AsynchSoundLib function AS\_CloseChannel.

Note that the doRecordResource function saves recorded sounds as 'snd ' resources with unique IDs in the resource fork of the application (Sound\_68K or Sound\_PPC). In addition, the doRecordFile function creates a file called "test.aiff" in the directory containing this application. When you have finished exploring the recording aspects of this demonstration, the you may wish to remove the file "test.aiff" and the 'snd ' resources you have created.

#### *#define*

{

rDialog and the following nine constants represent the dialog's resource ID and items. The next four constants represent the resource IDs of 'snd ' resources and a 'STR#' resource containing the "speak text" strings. The next eighteen constants represent error 'ALRT' resource IDs, the IDs of "STR#' resources containing error strings, and the indexes into those "STR#" resources. The next two constants represent 'cicn' resource IDs.

kMaxChannels will be used to specify the maximum number of sound channels that AsynchSoundLib is to open. kOutOfChannels will be used to determine whether the AsynchSoundLib function AS\_PlayID returns a "no channels available" error.

#### *Global Variables*

The application's resource file reference number will be saved to gAppResFileRefNum at startup.

gHasSoundPlayDoubBuff, gHasSoundInputDevice, gHasSpeechmanager, and gHasMultiChannel will be set to true if the associated sound capabilities are available, otherwise they will be set to false.

gLoopedSoundOn will be toggled between true and false by successive presses of the "Switch Looped Sound On/Off" bevel button. gLoopedSoundRefNum will be assigned the reference number returned by a call to the AsynchSoundLib function AS\_PlayHandle. gLoopedSoundChannel will be assigned the pointer to the sound channel structure returned by a call to the AsynchSoundLib function AS\_GetChannel.

gCallAS\_CloseChannel is the application's "attention" flag. This will be set to true by AsynchSoundLib when a sound played asynchronously has stopped playing.

#### *main*

CurResFile saves the reference number of the application's resource file. The call to doCheckSoundEnvironment checks the capability of the sound environment and sets global variables accordingly.

doInitialiseSoundLib is called to initialise the AsynchSoundLib library.

If multi-channel playback is available, the application-defined function doLoopedSoundSetUp is called to set up the looped sound playback. If this call is not successful, an error alert is displayed, the AsynchSoundLib function AS\_CloseDown is called and the program terminates.

This block means that, on machines without multi-channel playback capability, the program has opted to defeat the continuous looped sound playback and make the single channel available for the other playback options represented by the buttons in the dialog. The program could be readily modified to reverse this situation and allow the user to make the single channel available to the continuous looped sound only.

#### *doCheckSoundEnvironment*

doCheckSoundEnvironment checks for play-from-disk capability, recording capability, speech capability, and multi-channel playback capability, and sets the associated global variables accordingly.

#### *doInitialiseSoundLib*

doInitialiseSoundLib initialises the AsynchSoundLib library. More specifically, it calls the AsynchSoundLib function AS\_Initialise and passes to AsynchSoundLib the address of the application's "attention" flag (gAS\_CloseChannel), together with the requested number of channels.

If AS\_Initialise returns a non-zero value, an error alert is displayed and the program terminates.

#### *doLoopedSoundSetUp*

doLoopedSoundSetUp gets a channel for the looped sound, loads the 'snd ' resource containing the looped sound, and calls SndPlay.

First, the AsynchSoundLib function AS\_PlayHandle is called with NULL passed in the first parameter. (This causes AS\_PlayHandle to open a sound channel but not call SndPlay.) The second parameter is the address of a global variable which will receive the reference number associated with the channel opened by this call to AS\_PlayHandle.

If the call to AS\_PlayHandle is successful, a call is made to the AsynchSoundLib function AS\_GetChannel, passing the reference number returned by AS\_PlayHandle in the first parameter and receiving a pointer to the sound channel in the second parameter.

If the call to AS\_GetChannel is successful, GetResource attempts to load the specified 'snd ' resource. If the resource is loaded successfully, it is first moved as high in the application heap as possible and locked there. SndPlay is then called with true passed in the third parameter, indicating that asynchronous playback is required of the sound passed in the second parameter on the channel passed in the first parameter.

The 'snd ' resource being used contains one command only (soundCmd). In the standard sound header, the loopStart field contains 0 and the loopEnd field contains 24199. (The sound length is 24200 frames.) Since the soundCmd command may only be used with noncompressed sampled-sound data, the sampled sound data in the resource is not compressed.

SndPlay causes all commands and data contained in the sound handle to be sent to the channel. Since the single command in the 'snd ' resource being used is soundCmd (install a sampled sound as a voice in a channel) and not bufferCmd (play a sampled sound), nothing is heard at this point. (If the command in the resource was bufferCmd, the sound would play once at this point.)

If all four calls in doLoopedSoundSetUp are successful, true is returned. Otherwise, false is returned and the program terminates.

#### *eventLoop*

Within the event loop, the "attention" flag required by AsynchSoundLib is checked. If AsynchSoundLib has set it to true, the AsynchSoundLib function AS\_CloseChannel is called to free up the relevant ASStructure, close the relevant sound channel, and clear the "attention" flag. In addition, some text is drawn in the group box to the right of the image well to indicate to the user that AS\_CloseChannel has just been called.

If WaitNextEvent retrieves an event other than a NULL event, IsDialogEvent is called to determine whether the event belongs to the dialog. If so, DialogSelect is called to determine whether one of the dialog's buttons was clicked. If so, the application-defined function doDialogHit is called to further process the item hit. If the event does not belong to the dialog, the else block supports dragging of the dialog and choosing Show/Hide Balloons from the Help menu.

If a null event was returned by WaitNextEvent, the two frames of "working man" animation are drawn within the image well, separated by five ticks, and the area in which "AS\_CloseChannel called" may have been drawn is erased.

When gDone is set to true, the event loop exits, the dialog is disposed of, and the AsynchSoundLib function AS\_CloseDown is called to stop all current playback, close open sound channels, and dispose of the associated ASStructures.

#### *doDialogHit*

doDialogHit switches according to the received item number and calls the appropriate application-defined function to further process the item hit event.

#### *doPlayResource*

doPlayResource is the first of the synchronous playback functions. It uses SndPlay to play a specified 'snd ' resource.

GetResource attempts to load the resource. If the subsequent call to ResError indicates an error, an error alert is presented.

If the load was successful, the sound handle is locked prior to a call to SndPlay. Since NULL is passed in the first parameter of the SndPlay call, SndPlay automatically allocates a sound channel to play the sound and deallocates the channel when the playback is complete. false passed in the third parameter specifies that the playback is to be synchronous.

Note: The 2174-byte 'snd ' resource being used contains one command only (bufferCmd). The compressed sound header indicates MACE 3:1 compression. The loopStart field of the compressed sound header contains 6270 and the loopEnd field contains 6271. (The sound length is 6270 frames.) The 8-bit mono sound was sampled at 22kHz.

SndPlay causes all commands and data contained in the sound handle to be sent to the channel. Since there is a bufferCmd command in the 'snd ' resource, the sound is played.

If SndPlay returns an error, an error alert is presented.

When SndPlay returns, HUnlock unlocks the sound handle and ReleaseResource releases the resource.

#### *doPlayFile*

doPlayFile uses SndStartFilePlay to play a specified sound file.

FSMakeFSSpec converts the directory specification shown into an FSSpec structure. The pointer to the FSSpec structure returned by FSMakeFSSpec is passed in the first parameter of a call to FSpOpenDF. FSpOpenDF opens the file's data fork and receives the file reference number in its third parameter. SetFPos positions the file mark to the beginning of the file.

The file reference number is passed in the second parameter of the call to SndStartFilePlay. The parameters passed to SndStartFilePlay are as follows:

- NULL in the chan parameter causes SndStartPlay to allocate a sound channel itself.
- fileRefNum in the fRefNum parameter specifies the file reference number of the file to be played.
- resNum is 0 because a file is being played, not a 'snd ' resource.
- 20480 in the bufferSize parameter means the number of bytes to be allocated for input buffering.
- NULL in the theBuffer parameter causes the Sound Manager to internally allocate two relocatable blocks, each of which is half the size of bufferSize.
- NULL in the theSelection parameter means the entire sound will be played.
- NULL in the theCompletion parameter means that there is no completion function to be called when the file has finished playing.
- false in the async parameter means that playback is to be synchronous.

If an error is detected along the way, doErrorAlert presents an error alert.

FSClose closes the file.

Note: The MACE 6:1 AIFF-C file being used was sampled at 22kHz as 8-bit mono sound. Because of the high compression, the sound quality is poor.

#### *doRecordResource*

doRecordResource uses SndRecord to record a sound synchronously and then saves the sound in a 'snd ' resource.

CurResFile saves the current resource file reference number and UseResFile sets the application's resource fork as the current resource file. (The 'snd ' resource will be saved to the resource fork of the application file (Sound\_68K or Sound\_PPC).)

The next two lines establish the location for the top left corner of the sound recording dialog.

NewHandle creates a relocatable block. The address of the handle will be passed as the fourth parameter of the SndRecord call. The size of this block determines the recording time available. (If NULL is passed as the fourth parameter of a SndRecord call, the Sound Manager allocates the largest block possible in the application's heap.) If NewHandle cannot allocate the block, an error alert is presented and the function returns.

SndRecord opens the sound recording dialog and handles all user interaction until the user clicks the Cancel or Save button. Note that the second parameter of the SndRecord call establishes the location for the top left corner of the sound recording dialog and that the third parameter specifies 22kHz, mono, 3:1 compression.

When the user clicks the Save button, the handle is resized automatically. If the user clicks the Cancel button, SndRecord returns userCanceledErr. If SndRecord returns an error other than userCanceledErr, an error alert is presented and the function returns.

The relocatable block allocated by NewHandle, and resized as appropriate by SndPlay, has the structure of a 'snd ' resource, but its handle is not a handle to an existing resource. To save the recorded sound as a 'snd ' resource in the application's resource fork, the do/while loop first finds an acceptable unique resource ID for the resource. (For the System file, resource IDs for 'snd ' resources in the range 0 to 8191 are reserved for use by Apple Computer, Inc. Avoiding those IDs in this demonstration is not strictly necessary, since there is no intention to move those resources to the System file.).

The call to AddResource at causes the Resource Manager to regard the relocatable block containing the sound as a 'snd ' resource. If the call is successful, UpdateResFile writes the changed resource map and the 'snd ' resource to disk. If an error occurs, an error alert is presented.

UseResFile restores the previously saved resource file as the current resource file.

Note that, ordinarily, you should not record to your application's resource fork because applications which record to their own resource fork cannot be used over networks.

#### *doRecordFile*

doRecordFile uses SndRecordToFile to record a sound synchronously to a file.

The first two lines establish the location for the top left corner of the sound recording dialog.

FSMakeFSSpec converts the directory specification passed in its third parameter into an FSSpec structure. If FSMakeFSSpec returns fnfErr (file not found), FSpCreate creates a new file of type 'AIFF'. FSpOpenDF opens the file's data fork and SetFPos positions the file mark to the beginning of the file.

SndRecordToFile opens the sound recording dialog and handles all user interaction until the user clicks the Cancel or Save button. Note that the second parameter of the SndRecord call establishes the location for the top left corner of the sound recording dialog, that the third parameter specifies 22kHz, mono, 3:1 compression, and that the fourth parameter specifies the file reference number of the file to record to.

When SndRecordToFile returns, the file will contain the recorded audio data. Since compression was specified, the file will be in AIFF-C format.

If the user clicks the Cancel button, SndRecordToFile returns userCanceledErr. If an error occurs along the way and it is not userCanceledErr, an error alert is presented.

FSClose closes the file.

#### *doSpeakStringSync*

doSpeakStringSync uses SpeakString to speak a specified string resource and takes measures to cause the speech to be generated in a psuedo-synchronous manner.

The speech that SpeakString generates is asynchronous, that is, control returns to the application before SpeakString finishes speaking the string. In this function, SpeechBusy is used to cause the speech activity to be synchronous so far as the function as a whole is concerned. That is, doSpeakStringSync will not return until the speech activity is complete.

As a first step, the first line saves the number of speech channels that are active immediately before the call to SpeakString.

GetIndString loads the first string from the specified 'STR#' resource. If an error occurs, an error alert is presented and the function returns.

SpeakString, which automatically allocates a speech channel, is called to speak the string. If SpeakString returns an error, an error alert is presented.

Although SpeakString returns control to the application immediately it starts generating the speech, the speech channel it opens remains open until the speech concludes. While the speech continues, the number of speech channels open will be one more that the number saved at the first line. Accordingly, the while loop continues until the number of open speech channels is equal to the number saved at the first line. Then, and only then, does doSpeakStringSync exit.

#### *doLoopedSoundAsync*

doLoopedSoundAsync is the first of the asynchronous playback functions. It sends sound commands to the sound channel opened by the application-defined function doLoopedSoundSetUp, and on which doLoopedSoundSetUp has already installed a voice.

The first line toggles the Boolean global variable gLoopedSoundOn to the opposite state.

The next line calls an application-defined function which, depending on the value in gLoopedSoundOn, toggles the button title between "Switch Looped Sound On" and Switch Looped Sound Off" and toggles the "Record Sound Resource" and "Record Sound File" buttons between the deactivated and activated states.

Depending on the value in gLoopedSoundOn, the if/else block will be sending either the freqCmd command or the quietCmd command to the channel on which the looped sound is installed. In both of these commands, param1 should be set to 0.

If the value in gLoopedSoundOn is true, the cmd field of a sound command structure is assigned freqCmd and the param2 field is assigned a value (60 decimal) which equates to middle C. (The freqCmd command changes the frequency (or pitch) of a sound. Also, if no sound is currently playing, freqCmd causes the Sound Manager to begin playing at the specified frequency. If, however, no voice is installed in the channel, no sound is produced. (A voice was installed in the channel to which the command will be sent by the application-defined function doLoopedSoundSetUp.)

If the value in gLoopedSoundOn is false, the cmd field of a sound command structure is assigned quietCmd and the param2 field is assigned 0. (The quietCmd command stops the sound that is currently playing, and should be sent using SndDoImmediate.)

SndDoImmediate is called to send the command specified in the second parameter to the sound channel specified in the first parameter. If SndDoImmediate returns an error, an error alert is presented.

#### *doUnloopedSoundAsync*

doUnloopedSoundAsync uses the AsynchSoundLib function AS\_PlayID to play a 'snd ' resource asynchronously.

AS\_PlayID is called to play the 'snd ' resource specified in the first parameter. Since no further control over the playback is required, NULL is passed in the second parameter. (Recall that, if you pass a pointer to a variable in the second parameter, AS\_PlayID returns a reference number in that parameter. That reference number may be used to gain more control over the playback process. If you simply want to trigger a sound and let it to run to

completion, you pass NULL in the second parameter, in which case a reference number is not returned by AS\_PlayID.)

If AS\_PlayID returns the "no channels currently available" error, an error alert is presented advising of that specific condition. If any other error is returned, a more generalised error alert is presented.

When the sound has finished playing, ASynchSoundLib advises the application by setting the application's "attention" flag to true. Recall that this will cause the AsynchSoundLib function AS\_CloseChannel to be called to free up the relevant ASStructure, close the relevant sound channel, clear the "attention" flag, and draw some text in the group box to the right of the image well to indicate to the user that AS\_CloseChannel has just been called.

Note: The 701-byte 'snd ' resource being used contains one command only (bufferCmd). The compressed sound header indicates MACE 6:1 compression. The loopStart field of the compressed sound header contains 3704 and the loopEnd field contains 3705. The 8-bit mono sound was sampled at 22kHz.

## *doSpeakStringAsync*

doSpeakStringAsync is identical to the function doSpeakStringSync except that, in this function, SpeechBusy is not used to delay the function returning until the speech activity spawned by SpeakString has run its course.

#### *doSetUpDialog*

doSetUpDialog sets up the graphic alignment, graphic offset, and text placement for the bevel buttons. It then deactivates any bevel buttons relating to sound features not available on the machine on which the program is running.

#### *doAdjustItems*

doAdjustItems toggles the "Switch looped Sound" button between on and off, and the "Record Sound Resource" and "Record Sound File" buttons between activated and deactivated, according to the value in gLoopedSoundOn.